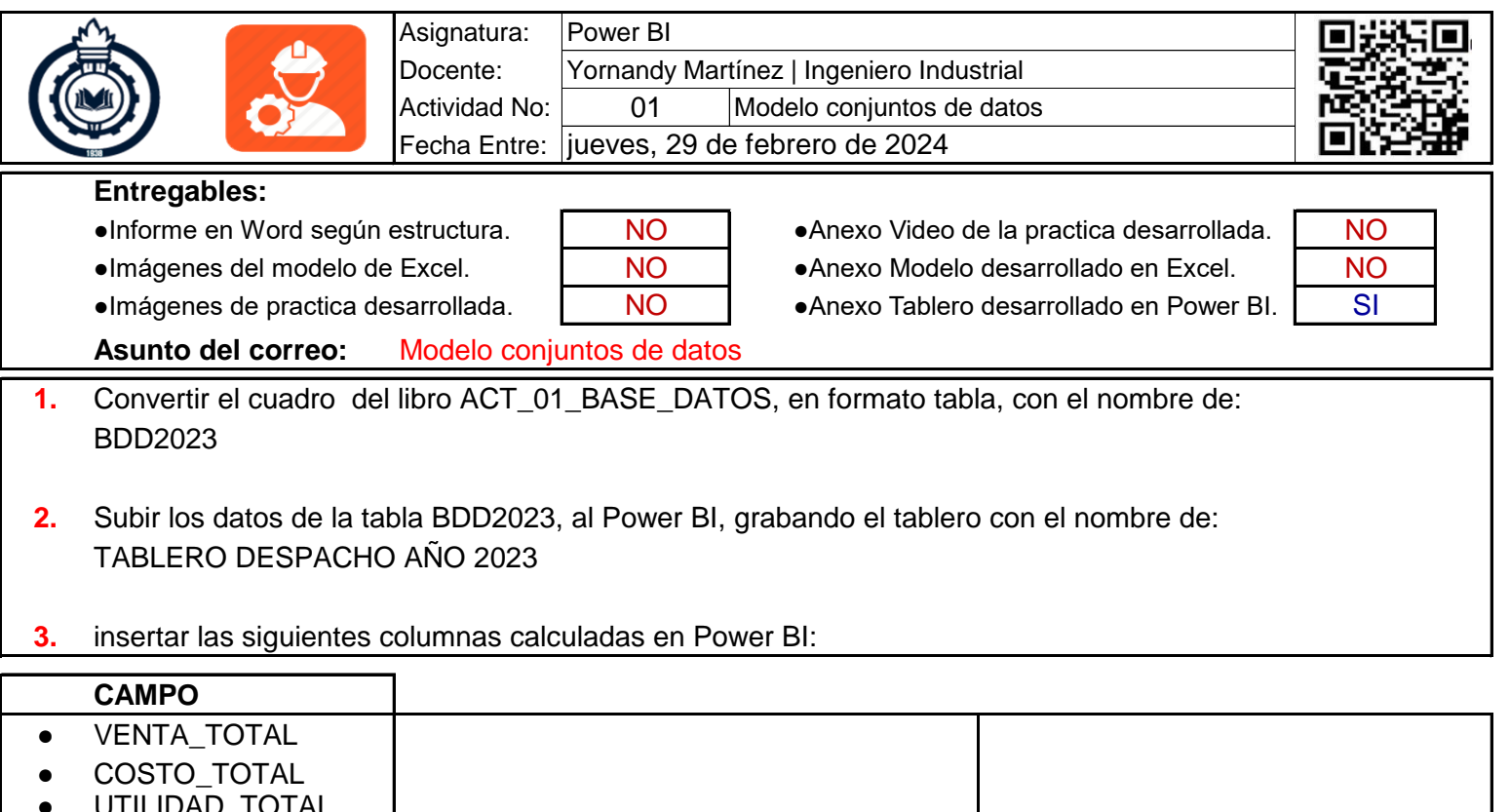

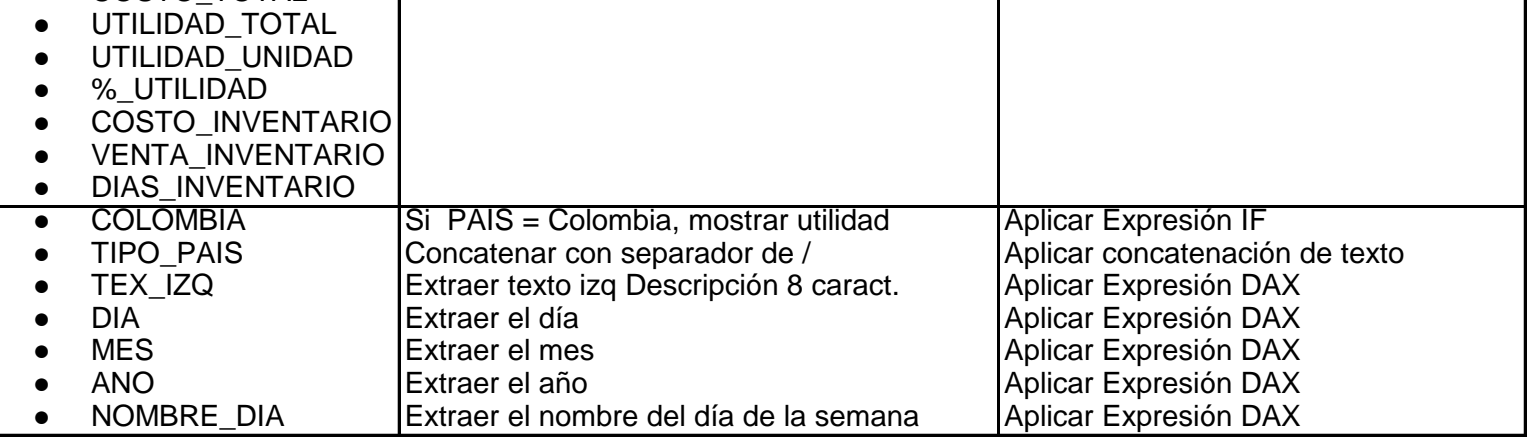

- **4.** Para todos los valores numéricos que representen dinero, aplicar el formato pertinente con 2 decimales. los demás valores numéricos en formato numero entero, con 0 decimales.
- **5.** Crear una pagina en el tablero con el nombre de portada, insertar un cuadro de texto con los siguientes

datos: NOMBRE ESTUDIANTES: TEMA DESARROLLADO: ASIGNATURA: PROGRAMA: DOCENTE: FECHA: